# **PROGRAMANDO MI PRIMER VIDEOJUEGO (PARTE I)**

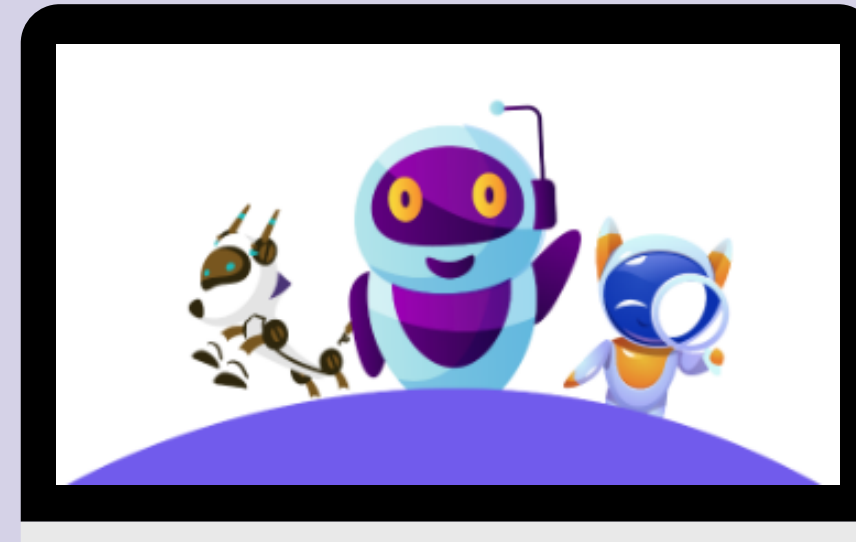

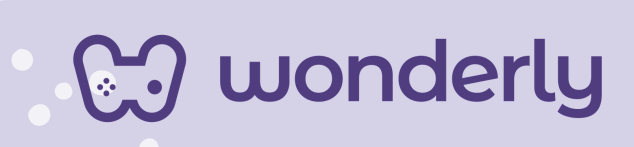

### **UNIDAD II**

A continuación se esbozan algunas orientaciones a tener en cuenta en el proceso de enseñanza de los estudiantes. Para ello, plantearemos algunas actividades generales que consideramos desde el equipo de Wonderly como pertinentes y potenciadoras para el abordaje de los contenidos. Se considera que las clases están planificadas para una duración estimada de 60 minutos reloj y el recurso primordial para el desarrollo de las mismas es el acceso a internet mediante una computadora/tablet. Sin embargo, la invitación es que puedan adecuar la propuesta de forma singular y situada a la institución educativa y al grupoclase en particular.

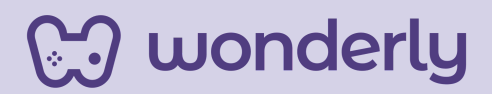

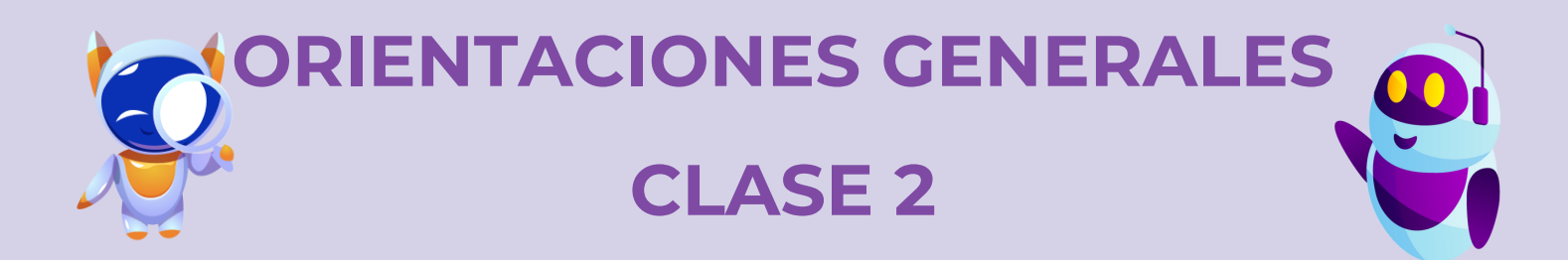

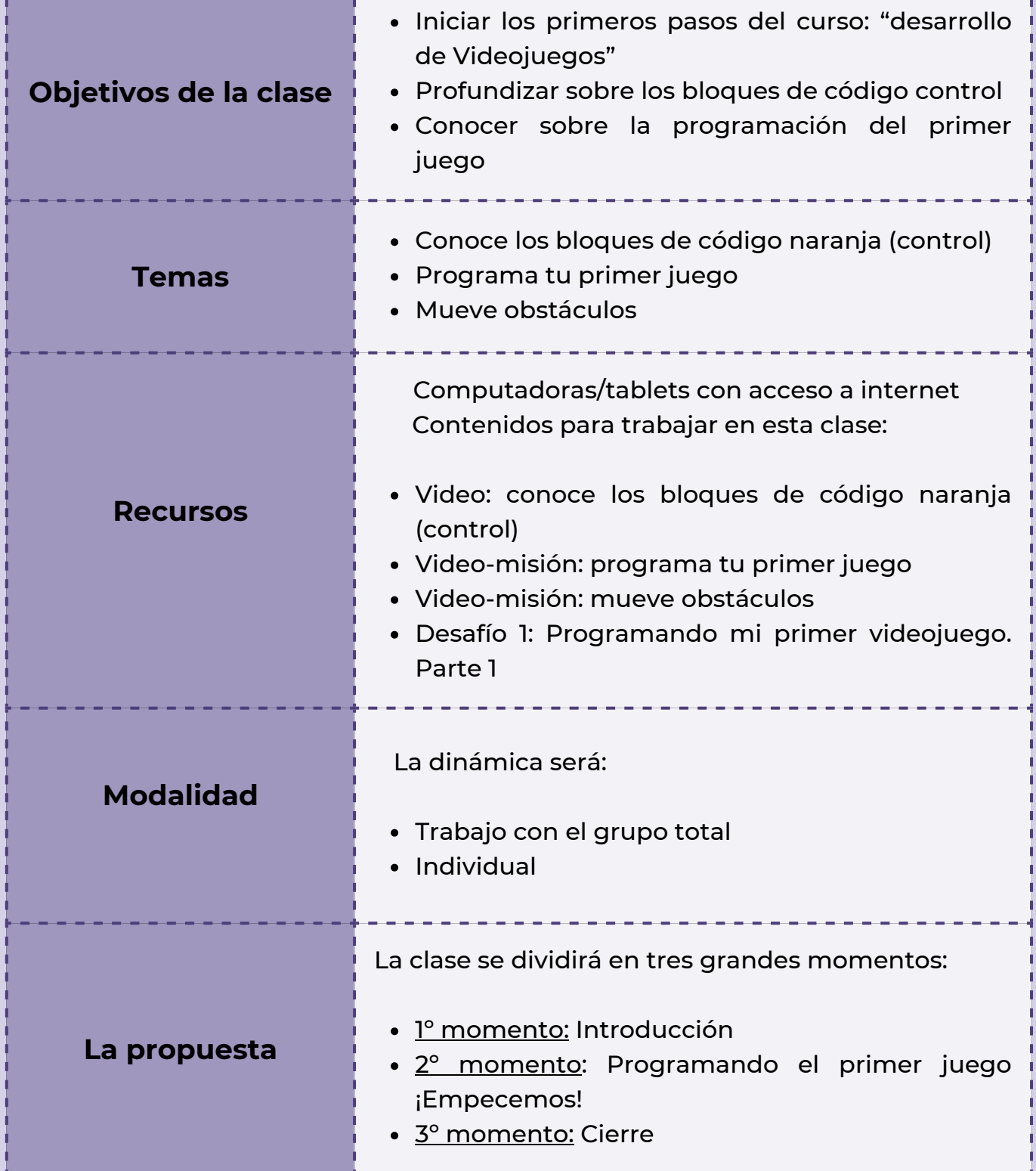

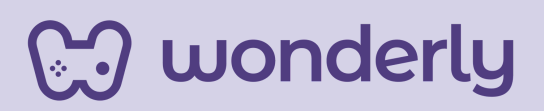

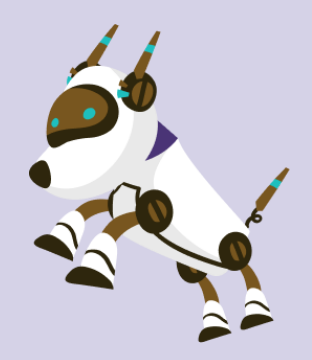

## **Clase 2 - ¡Bienvenidos al mundo de los videojuegos con Scratch!**

#### *Primer Momento: Introducción*

Para comenzar el encuentro, puedes anunciar que este nuevo curso tiene el objetivo de crear un videojuego, desde el concepto inicial hasta su versión final terminada. Es un trabajo multidisciplinario, que involucra la programación, diseño, animación, sonido, música, entre otros aspectos. En esta primera clase se muestra como crear una historia con escenarios, personajes agregando obstáculos.

*¡Educador es momento de acompañar y guiar a los estudiantes en este nuevo desafío!*

#### *Segundo Momento: Programando el primer juego ¡Empecemos!*

Primeramente se identificará y reconocerá las funcionalidades de los bloques de código *color naranja* que son los comandos que se llaman control. Puedes dirigirte a los estudiantes con el siguiente interrogante:

"*¿Recuerdan para qué nos servía el bloque de código color naranja? ¿Qué nos permite hacer?"*

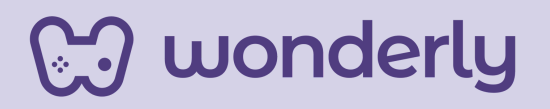

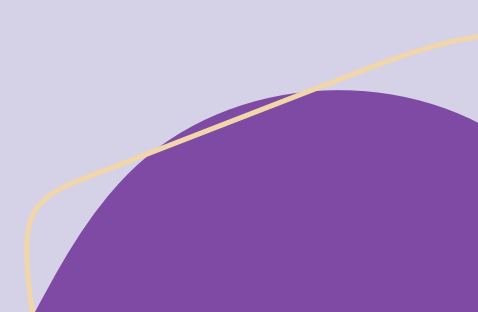

En función del intercambio con los alumnos, agrega que el código que estamos viendo hoy ayuda a gestionar ciertas acciones de nuestros personajes. Es decir, poder generar y administrar esperas, condiciones, que harán que uno o varios personajes puedan interactuar siguiendo ciertas reglas. Entre ellas: hacer que una acción se repita varias veces, esperar unos segundos e incluso detener la animación completa.

Generalmente una condición se presenta con la siguiente estructura:

*Si \_\_\_ Entonces \_\_\_*

*Que si la condición que existe después del 'Si' se cumple, entonces tendrá lugar la acción que sigue al 'entonces'*

¡Puedes dedicar unos minutos a desarrollar esta explicación en la pizarra! Invita a visualizar el video: *Conoce los bloques de código naranja (control).*

Seguidamente, puedes proponer una actividad de calentamiento: *juego favorito*. Para ello, genera un espacio de intercambio con los estudiantes, iniciando con las siguientes preguntas a compartir: *¿Cuál es el juego favorito de cada uno?... Imagínense qué obstáculos o dificultades podrían aparecer en dicho juego…*

¡No olvides siempre motivar a los alumnos a imaginar y crear sus propios juegos!

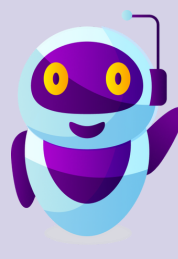

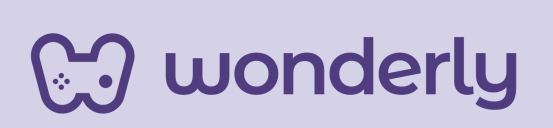

Para el desarrollo de estas nuevas temáticas, en primera instancia los estudiantes empezaran a entender de qué forma se programa un videojuego, es decir a dar los primeros pasos en el mundo del desarrollo de videojuegos. Para ello, puedes proponer el video-misión: *programa tu primer juego*.

Aquí dedica unos minutos a que cada alumno realice una elección del fondo y animal para su primer videojuego, recuperando las reflexiones de la actividad inicial. Es importante remarcar la ubicación del personaje durante el juego: *esquina izquierda* del escenario de scratch.

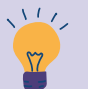

*Consejo didáctico:*

**¡Educadores! Recuerda que para un mejor desarrollo de la clase, puedes pausar el video, retroceder si es necesario para desarrollar mejor la temática que propone la misión y a su vez el alumno debe llevar a la práctica lo aprendido.**

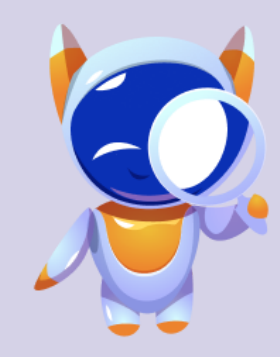

En segunda instancia, los estudiantes continuarán la programación del proyecto ya iniciado. Para ello, visualizarán el video-misión: *Mueve obstáculos*.

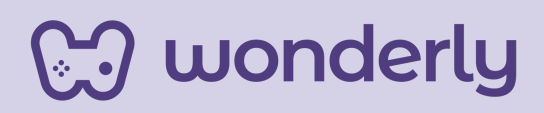

Aquí se seguirá trabajando sobre la creación del videojuego, con el desafío de mover obstáculos tal como lo explicita el título. La ubicación del obstáculo elegido por el estudiante será en la esquina: *derecha de la escena.* ¡Dedica unos instantes a que los estudiantes exploren y decidan qué obstáculos quieren elegir para su juego!

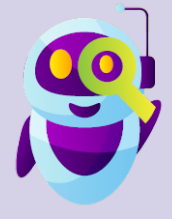

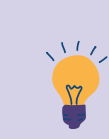

#### *Consejo didáctico:*

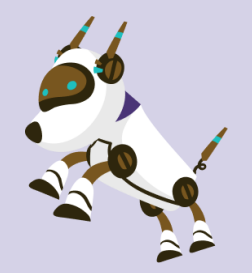

**¡Educadores! Se comparten algunas sugerencias:**

- **Pueden destinar unos instantes a realizar un repaso de los diferentes bloques de códigos trabajados: movimiento, sonidos, control y eventos.**
- **En los vídeos-misiones se hace referencia tanto a números positivos como negativos (ejemplo: -240). Puede ser una oportunidad de recuperar estos contenidos desde el área de matemáticas.**

**En el segundo video-misión se utiliza el bloque de código amarillo llamado "al presionar tecla espacio". Este comando es fundamental ya que permitirá que el personaje pueda moverse y superar los obstáculos. Se adjunta la siguiente plantilla:**

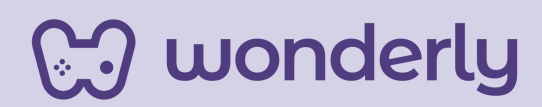

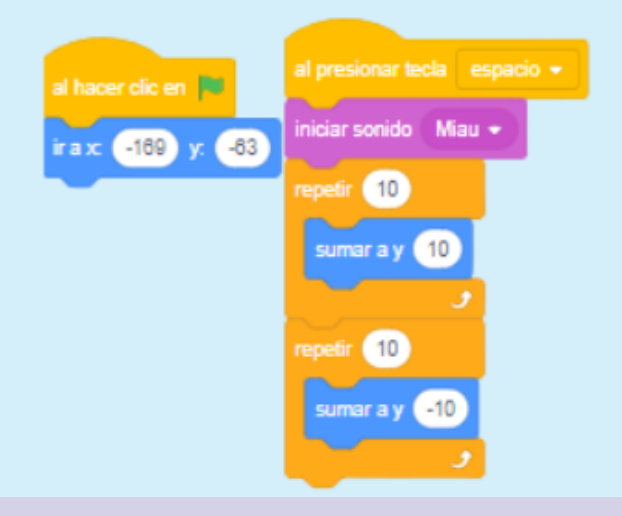

Programa tu primer juego 1.

> Al hacer clic en la barra espaciadora del teclado, verás cómo el personaje salta.

**Importante:** La plataforma de Scratch ofrece una pestaña para cargar y guardar el proyecto, en este caso el propio videojuego de cada alumno. Es fundamental reforzar esta idea a lo largo del curso. Para que los proyectos (videojuegos) de los estudiantes no se pierdan es imprescindible que al finalizar cada lección sea guardado en el ordenador.

Para ello, se sugiere que cada alumno mantenga el mismo lugar en la computadora durante todo el cursado para conservar el mismo proyecto creado. Otra opción viable, es que los archivos sean guardados en la nube de Google a modo de "repositorio" y que antes de iniciar la clase los estudiantes descarguen su proyecto desde allí.

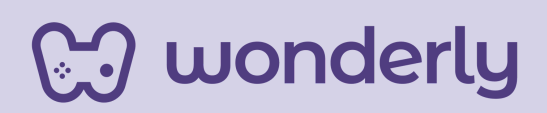

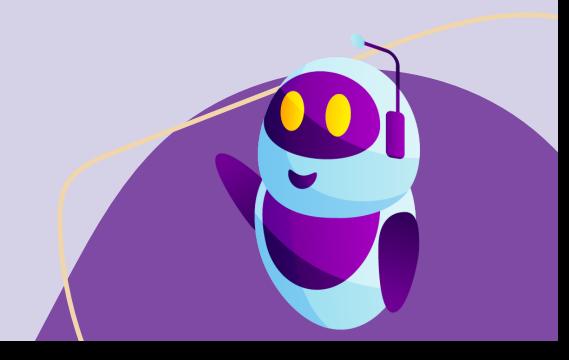

#### *Tercer Momento: Cierre*

En función del tiempo, puedes destinar a que los estudiantes libremente puedan ensayar, jugar y ejercitar todo lo aprendido en la clase de hoy.

Al mismo tiempo, invita a los estudiantes a reflexionar sobre la clase, habilitando un espacio para el diálogo con el siguiente interrogante: *¿qué aprendimos hoy?*

Para este nuevo curso que estamos iniciando, puedes proponer a los estudiantes que inauguren en sus cuadernos/carpetas una sección llamada: *"Scratch-Book 2.0".* Allí deberán registrar las ideas principales aprendidas de cada clase.

Antes de que finalice el encuentro, ¡no se olviden de completar el primer desafío: *Programando mi primer videojuego. Parte 1!*

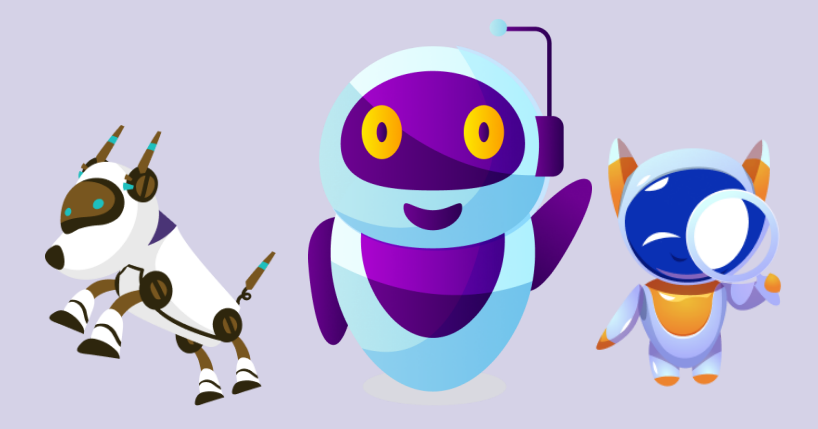

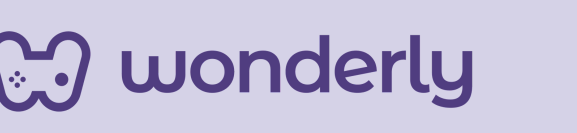

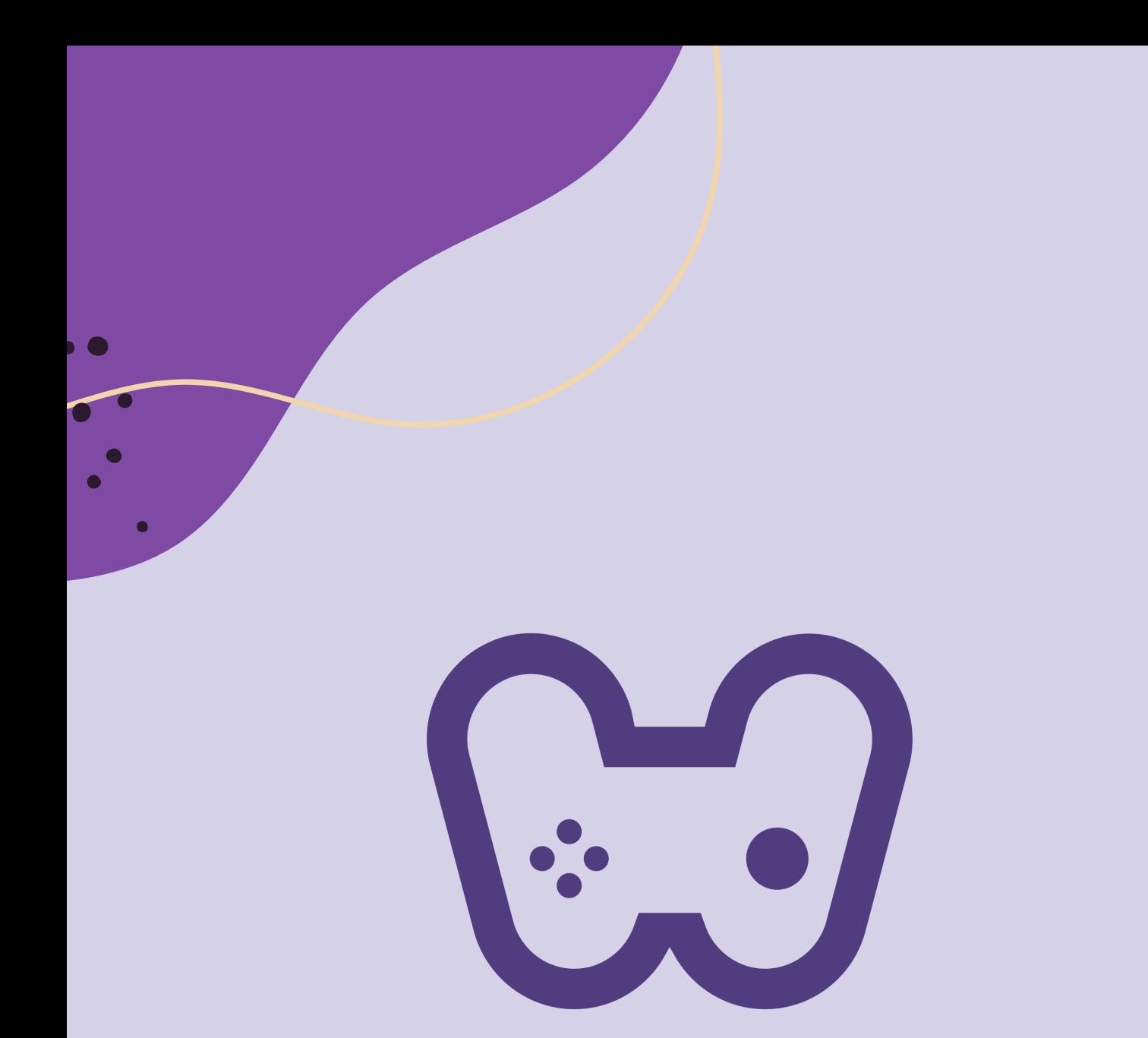

# El placer de aprender tecnología

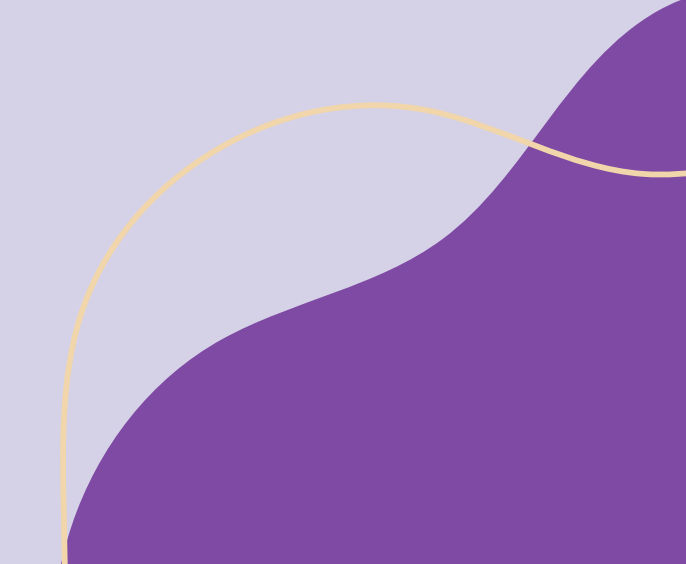